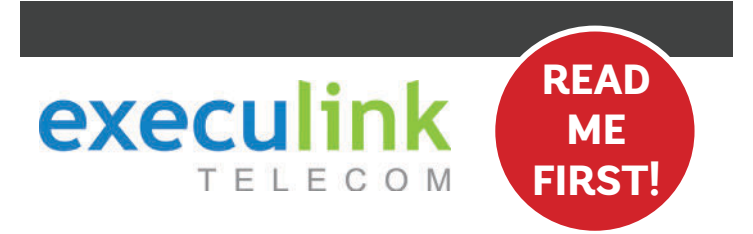

# **QUICK CONNECT GUIDE**

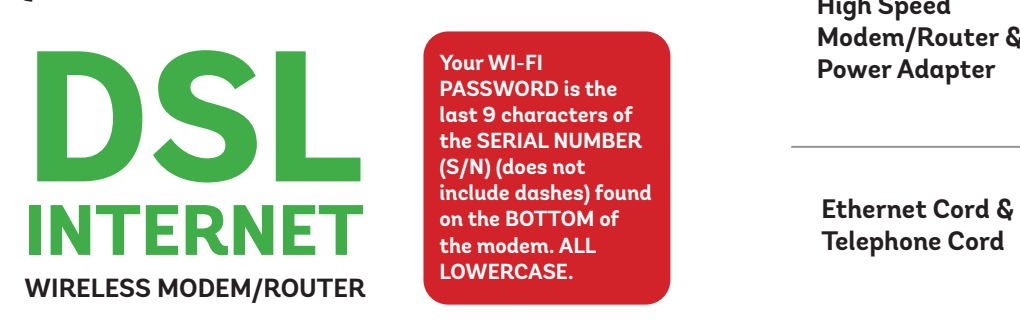

**Your WI-FI PASSWORD is the last 9 characters of the SERIAL NUMBER (S/N) (does not include dashes) found on the BOTTOM of the modem. ALL LOWERCASE.**

**NEED HELP? Visit us at execulink.ca/support Or call us 24/7 at 1.877.393.2854**

**Connect one end of the grey telephone cord into the grey DSL port in the back of the modem/router and the other end into your wall jack, which should be no further than six feet** 

**STEP 2: CONNECT TO MODEM**

**Please note: Telephone extension cords should not be used to connect the modem/router to the telephone jack.**

**away.**

## **STEP 1: DOUBLE CHECK READ**

**Make sure you have the following components in your High Speed Internet package.**

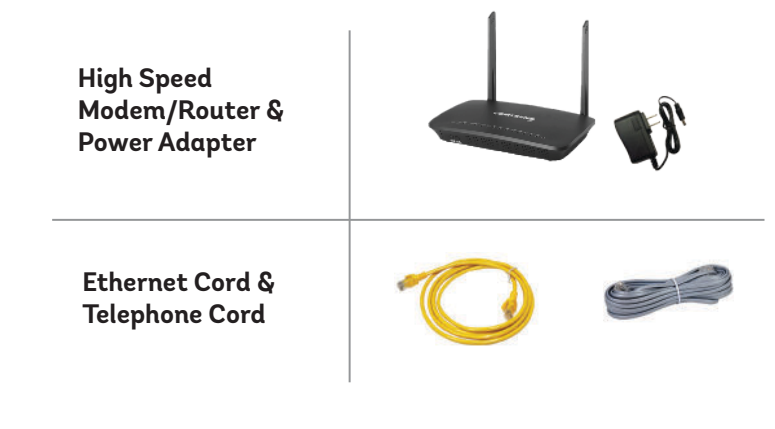

## **STEP 3: TURN ON**

**1. Connect the power adapter to the modem. Turn on the modem and wait up to fifteen minutes while the modem/ router downloads software updates.** 

**Please note: It is important NOT to turn off the modem/router while this is happening as it may cause malfunctions.**

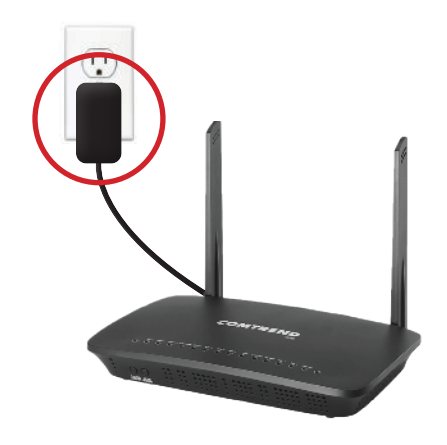

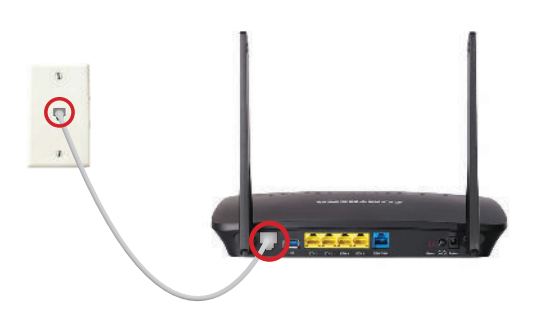

## **STEP 4: CHECK LIGHTS**

**After fifteen minutes the following lights should be lit green on the front panel of the modem/router:**

- **Power (on)**
- **WIFI (on or blinking)**
- **Internet (on or blinking)**
- **DSL (on)**

**To customize your wireless settings including password, network names and more, visit execulink.ca/myexeculink.**

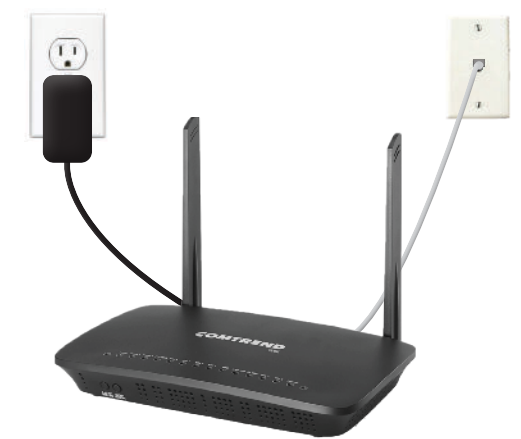

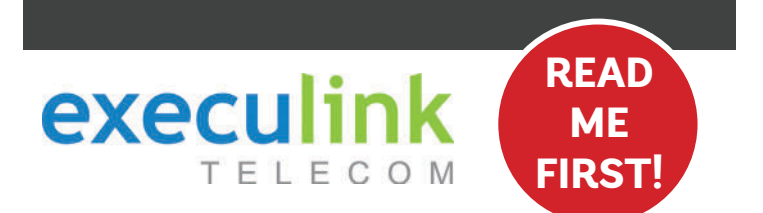

# **QUICK CONNECT GUIDE**

## **How to set up your DSL VOIP PHONE**

**Only complete these steps after establishing an Internet connection and after your Phone service has been activated. Your activation date is provided by an Execulink representative.**

**NEED HELP? Visit us at execulink.ca/support Or call us 24/7 at 1.877.393.2854**

## **STEP 1: DOUBLE CHECK READ**

**Make sure you have the following components in your DSL Phone package.**

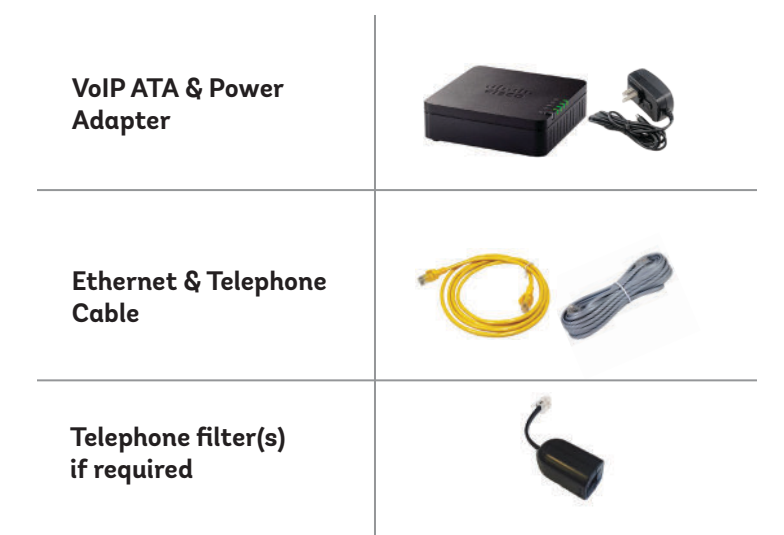

### STEP 2: ADD FILTERS **STEP 3: SET UP ATA**

- **1. Place a telephone filter between every device in your home that plugs into a phone jack, except the modem (e.g. telephones, fax machines, and alarm systems although your alarm system may require its own specific type of filter).**
- **2. The phone filter plugs into the wall (or DSL port of the duplex splitter, if required in your setup) and the devices plug into the filter.**

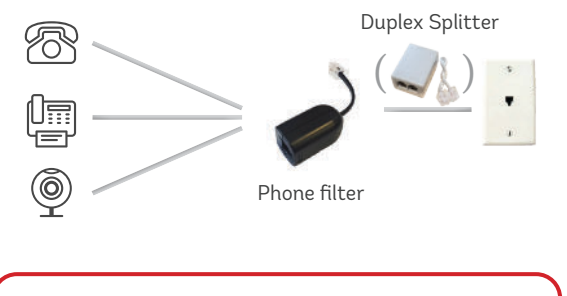

**If you require assistance with your setup, please call us at 1.877.393.2854.**

## STEP 4: PLUG IN YOUR PHONE **STEP 5: TEST YOUR PHONE**

- **1. Plug your telephone cord into the Phone 1 port on the back of the ATA and the other end into your phone.**
- **2. If you use a cordless telephone, please ensure the cordless base station's power adapter is also plugged into a working electrical outlet.**

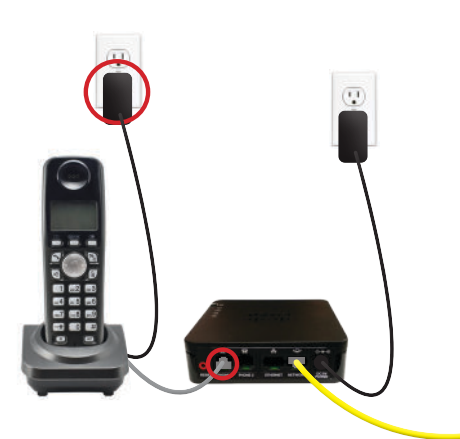

- **1. Plug a supplied Ethernet cable into the yellow ETH1 port of the modem/router.**
- **2. Plug the other end of the cable into the Network port of the VoIP ATA.**
- **3. Plug in the ATA's power adapter into the back of the ATA and the other end into a wall outlet.**
- **4. Check to ensure the ETH1 light on the modem/router has turned on and that the power and Internet light ( ) on the VoIP ATA are also lighting up green. It is normal for both these lights to flash.**

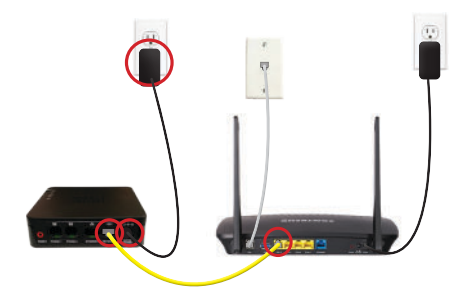

**Please note: It can take up to 10 minutes to sync these devices.**

- **1. Pick up your phone and check for a dial tone. Make an outgoing call to test.**
- **2. a) If you are keeping your phone number, dial 1-877-393-2854. If there is no answer, please leave a voicemail message with your name, phone number and tell us if the ATA is connected. An Execulink representative will call you back within 1 business day at which point your phone will be fully operational.**

 **b) If you are using a new phone number, congratulations— your new phone is ready for use!**

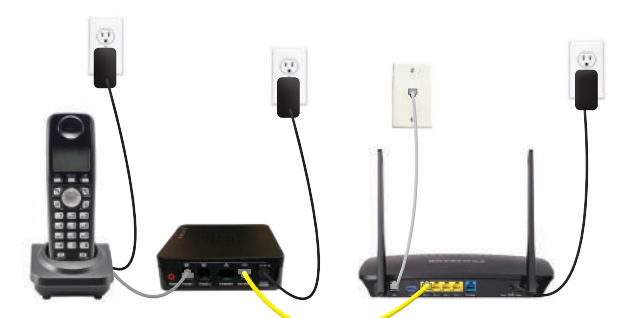